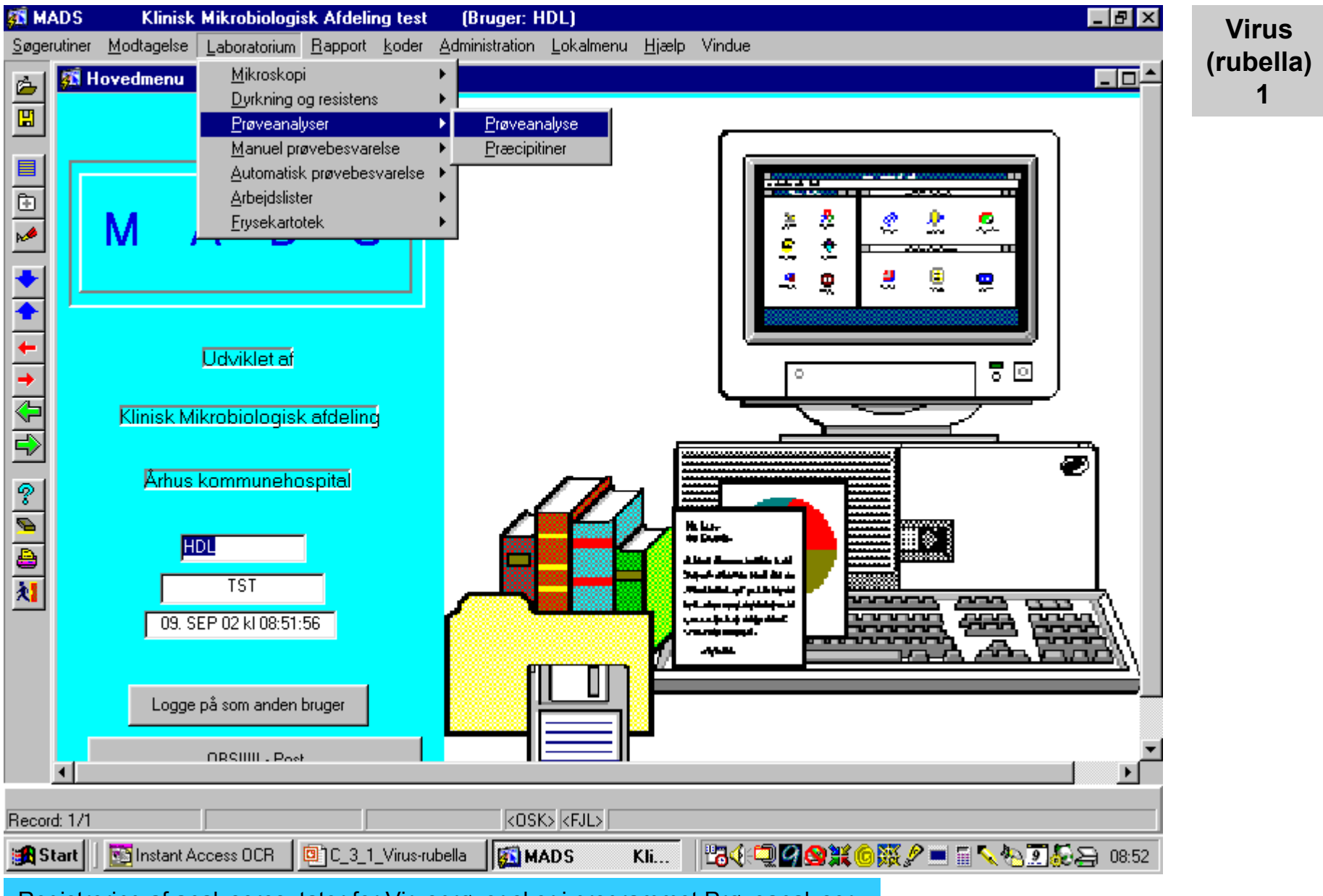

Registrering af analyseresutater for Virusprøver sker i programmet Prøveanalyser.

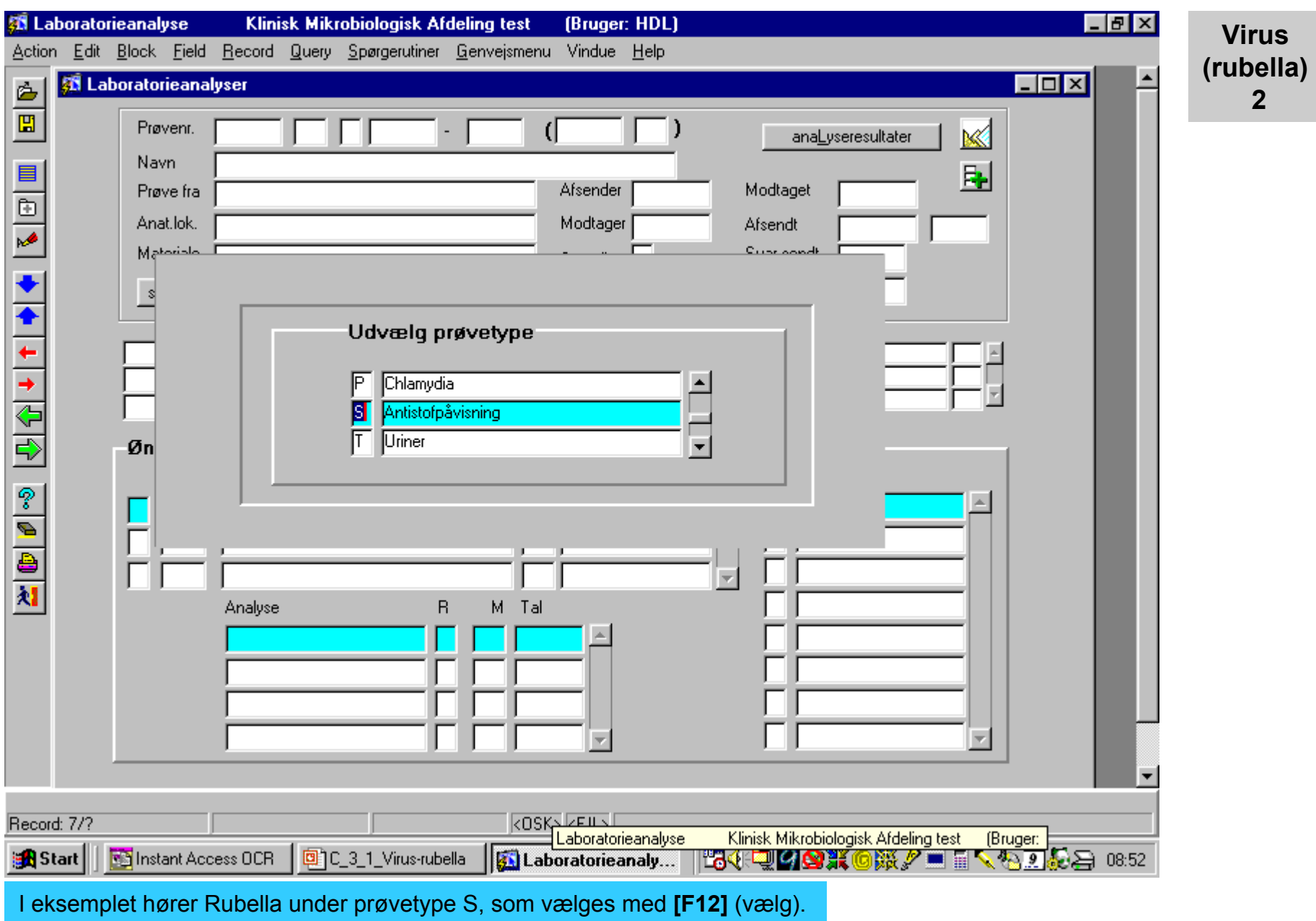

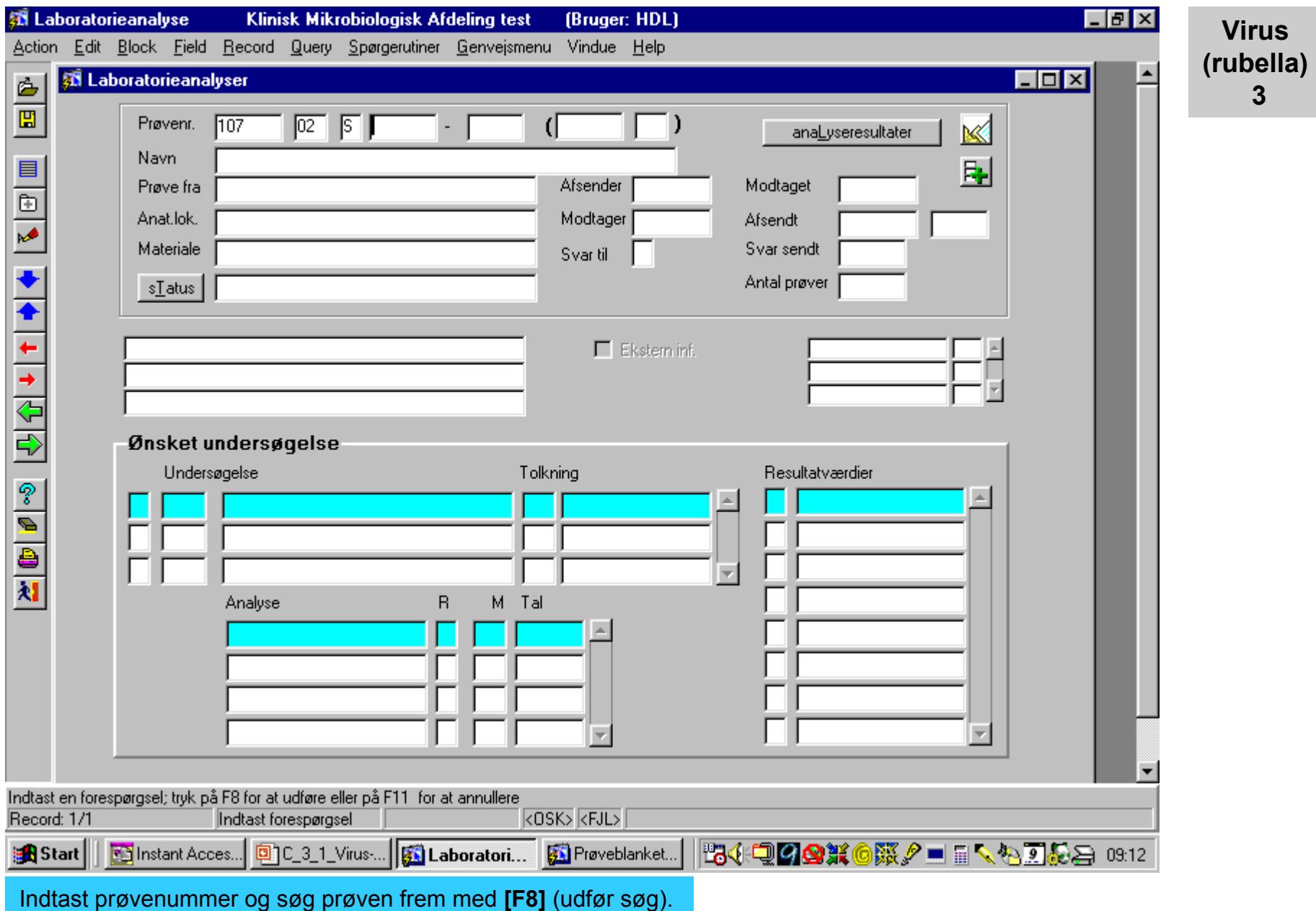

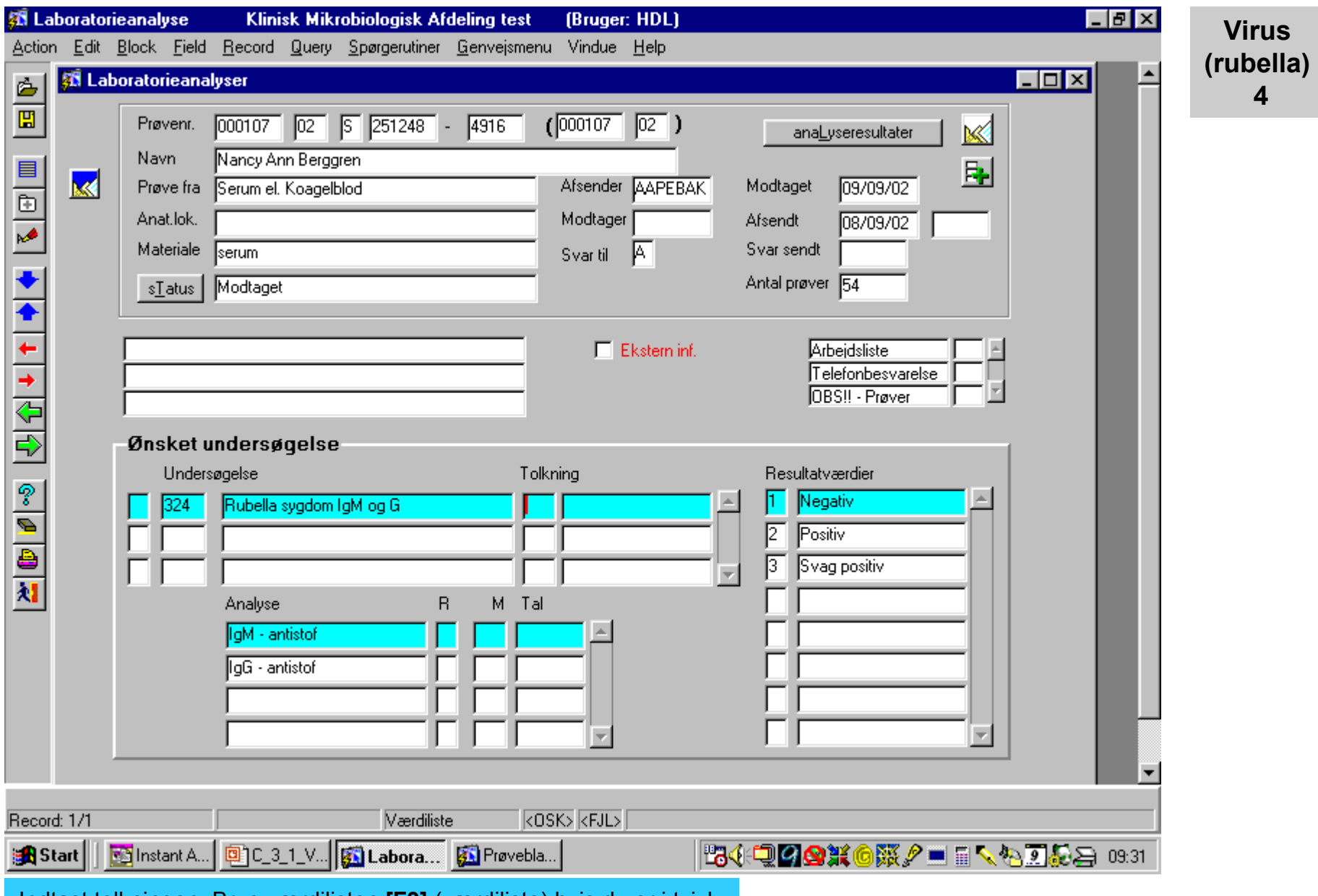

Indtast tolkningen. Brug værdilisten **[F9]** (værdiliste) hvis du er i tvivl.

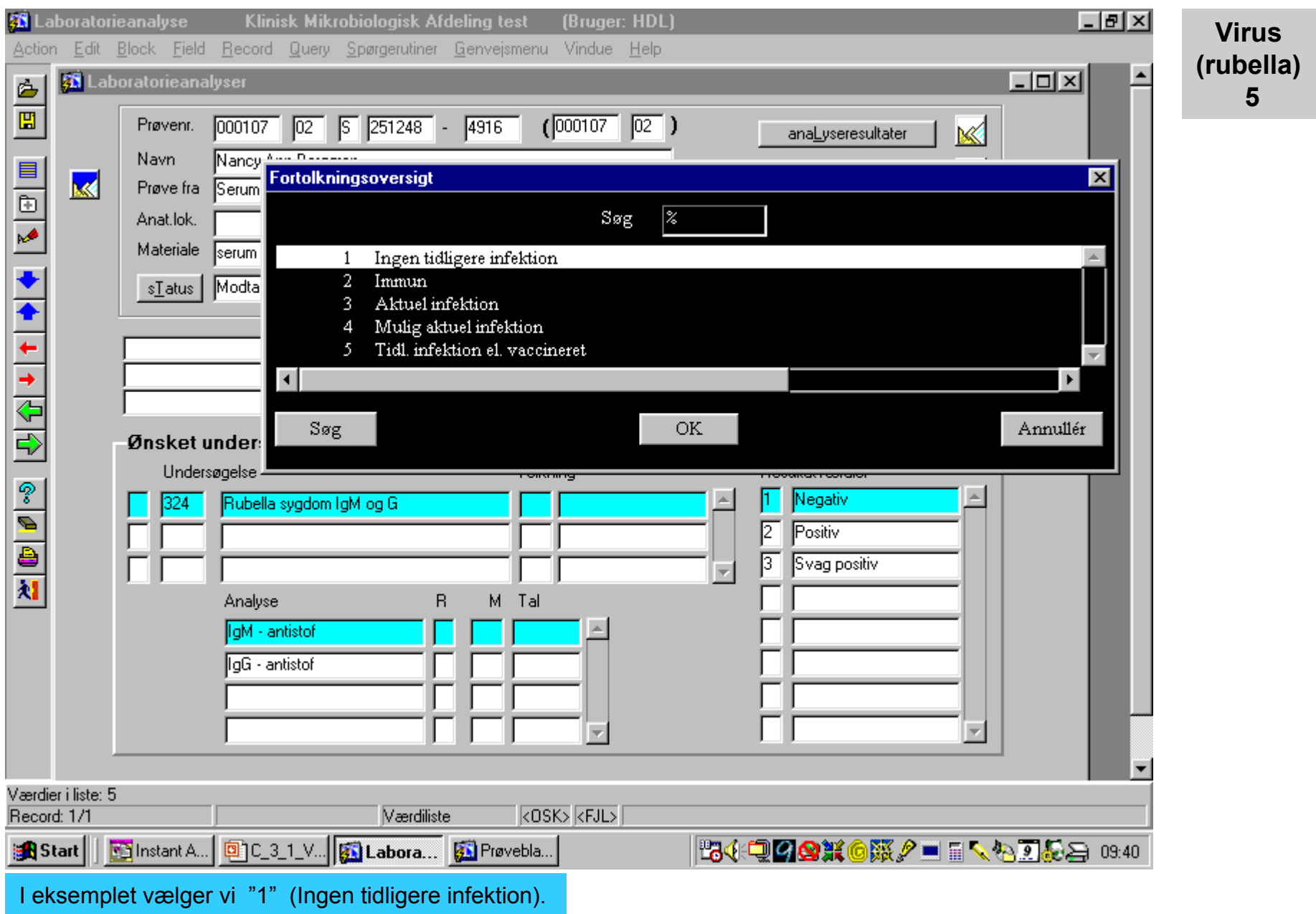

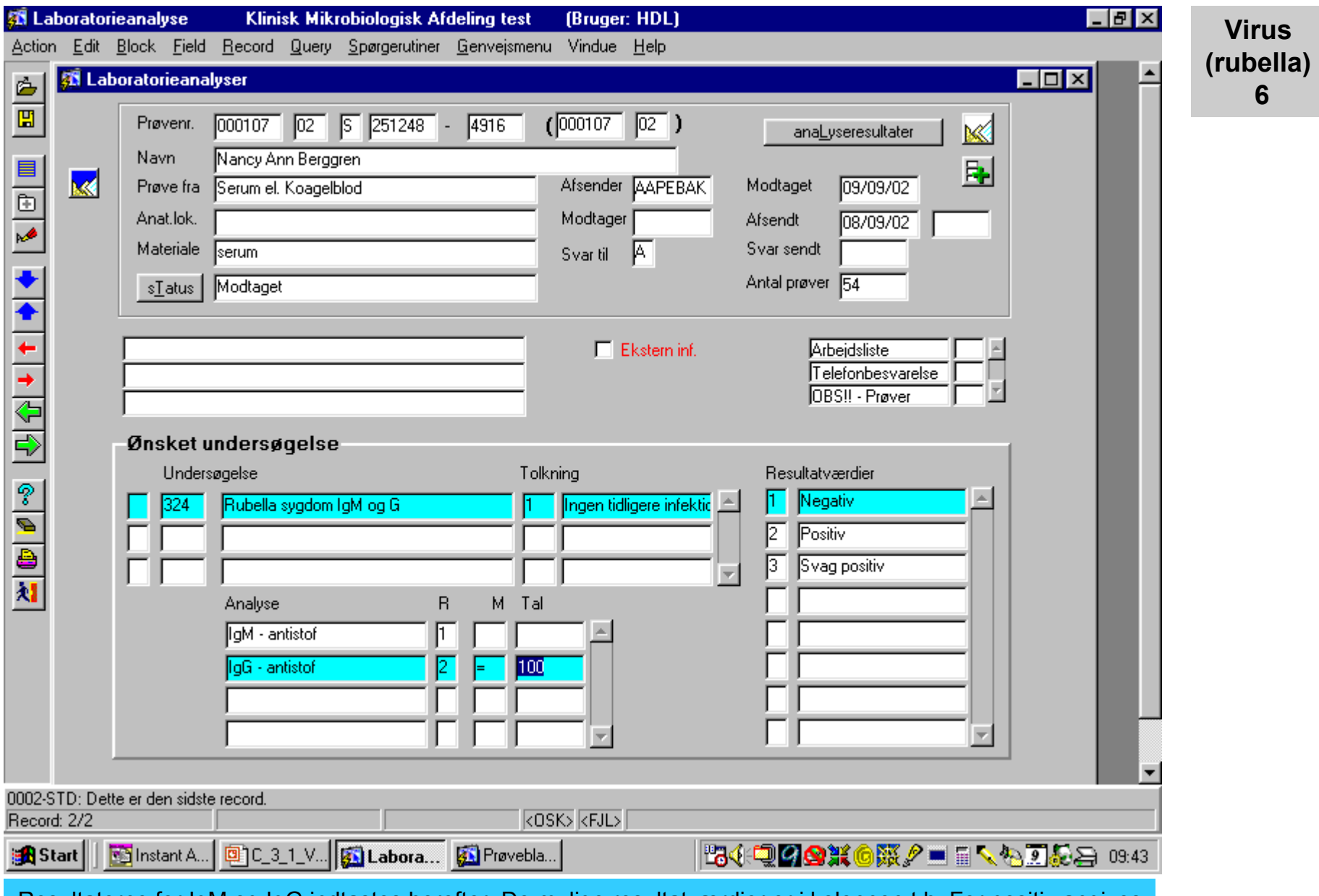

Resultaterne for IgM og IgG indtastes herefter. De mulige resultatværdier er i kolonnen t.h. For positiv angives Også selve værdien. Tast herefter **[F4]** (næste blok) for evt. at indtaste flere oplysninger.

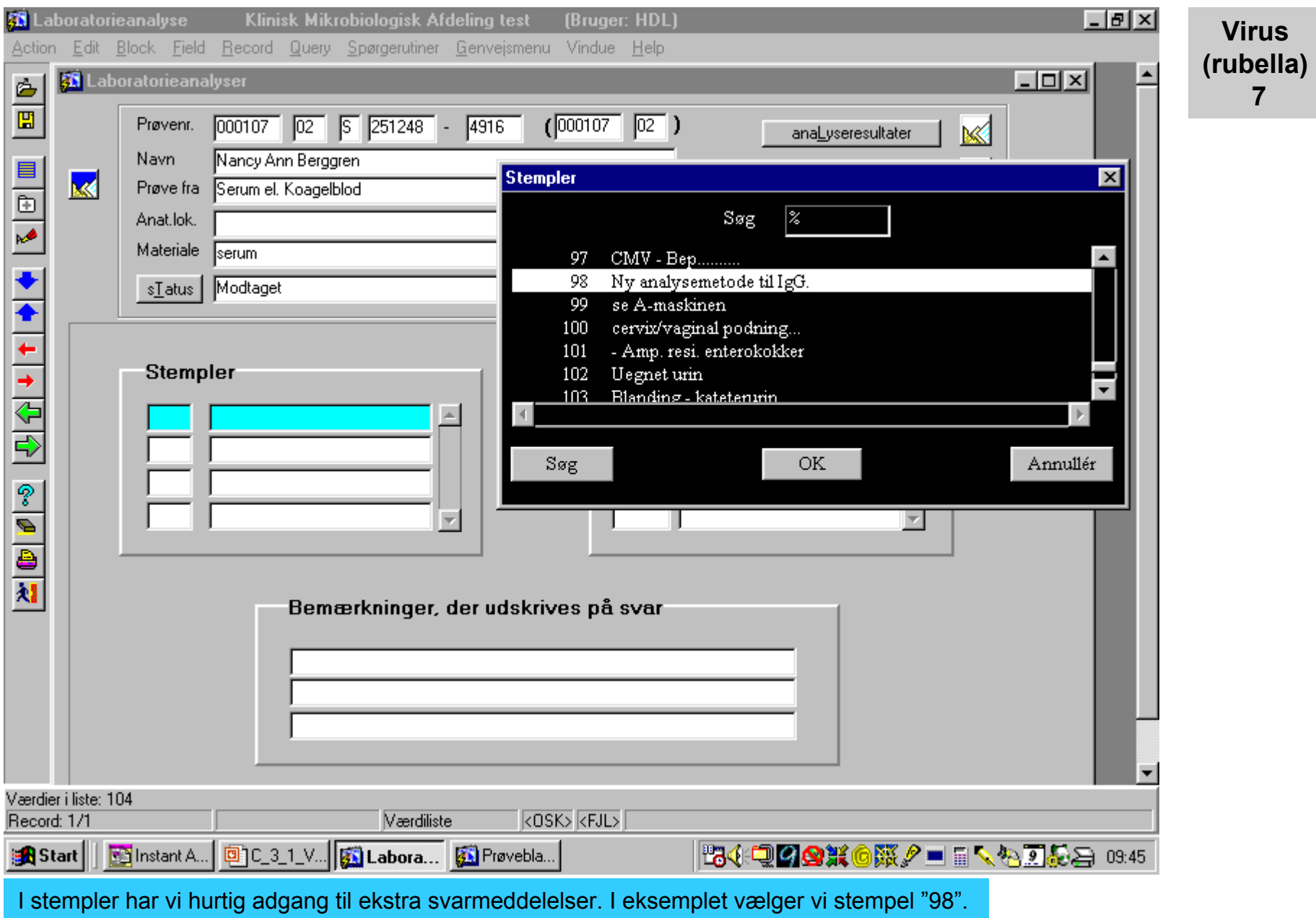

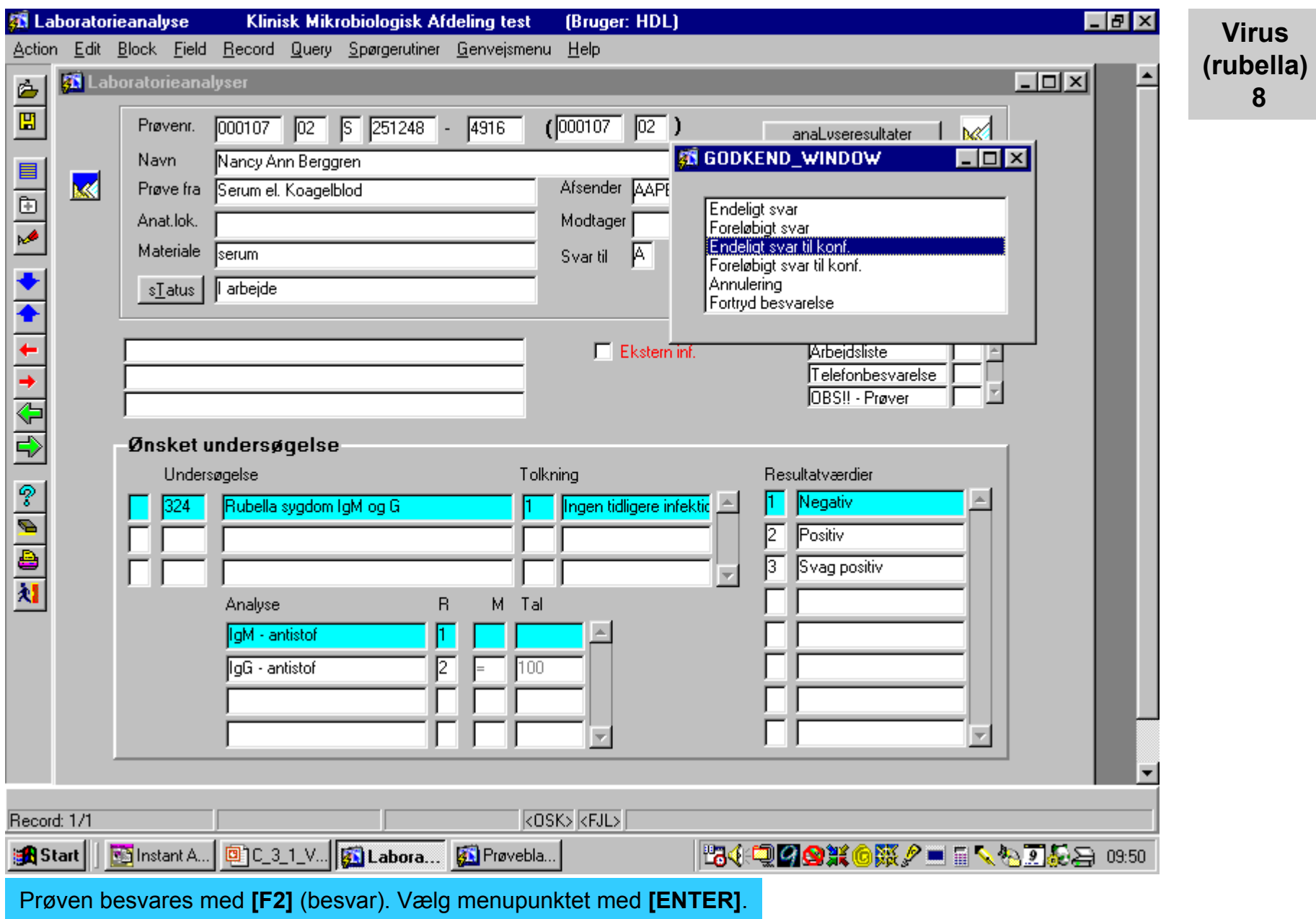

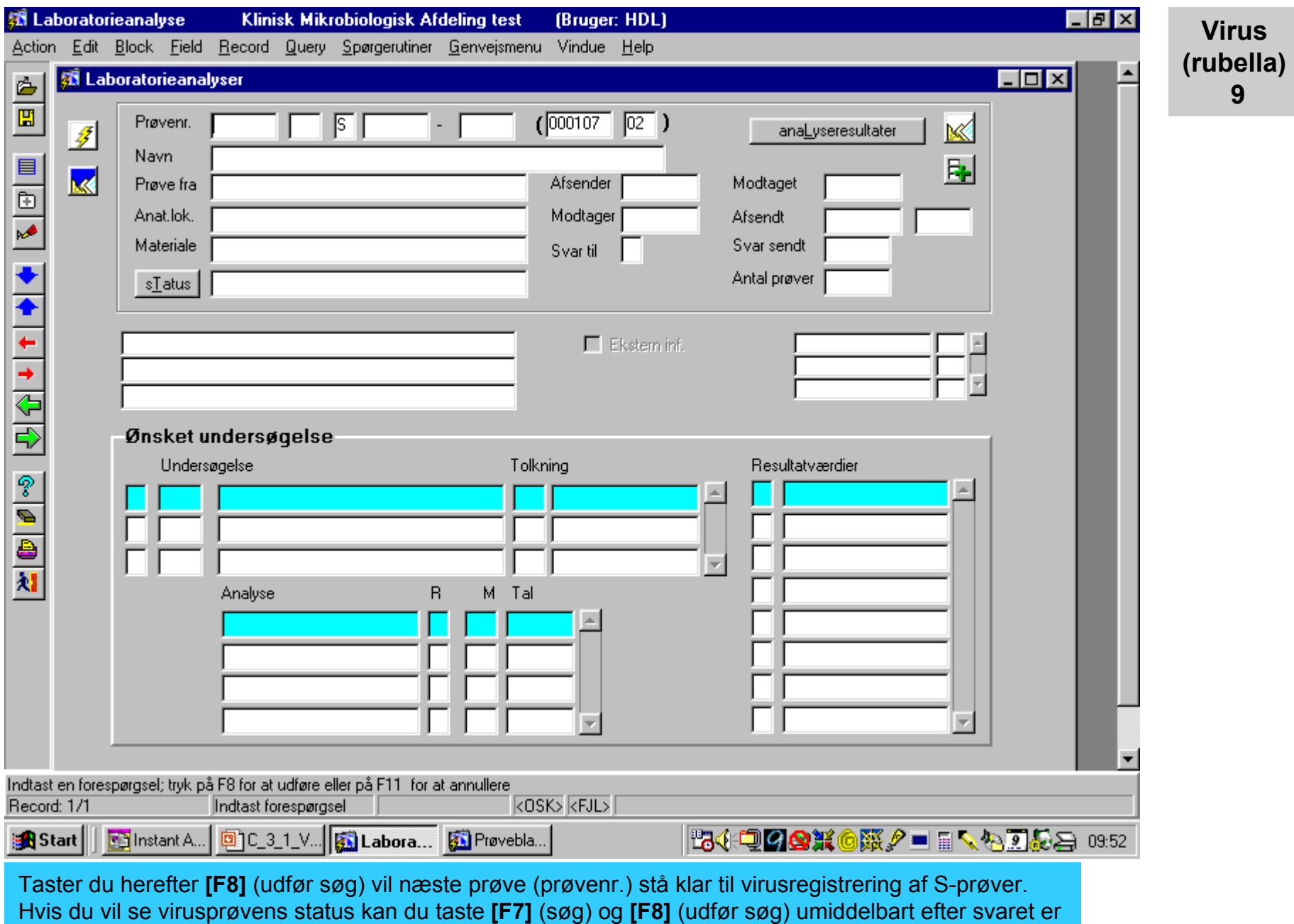

afsluttet (prøvenummeret skal være i parentesen øverst).

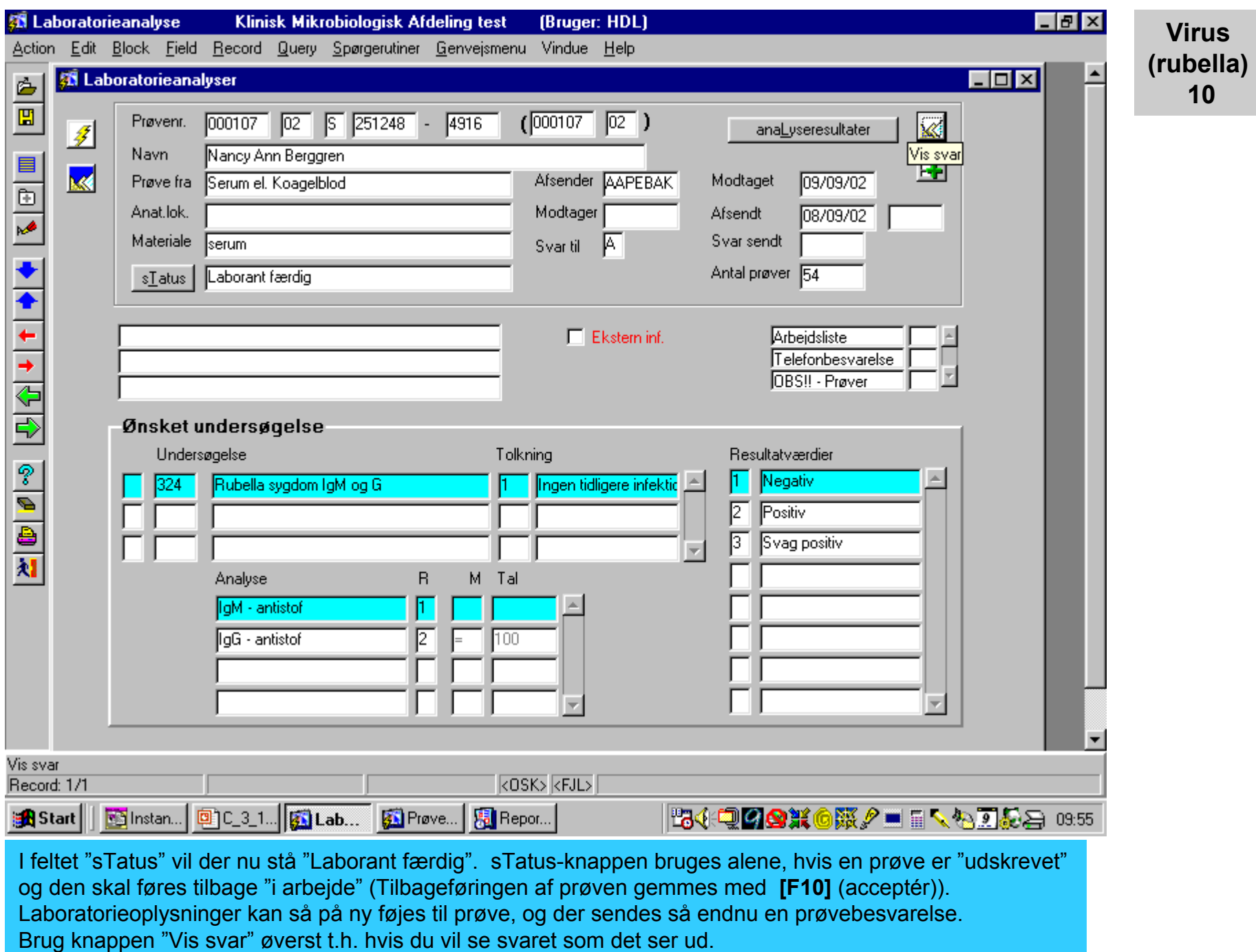

![](_page_10_Picture_17.jpeg)

![](_page_11_Picture_14.jpeg)